# **Premier Elite V6 Monitor Mode**

**INS889**

## <span id="page-1-0"></span>Contents

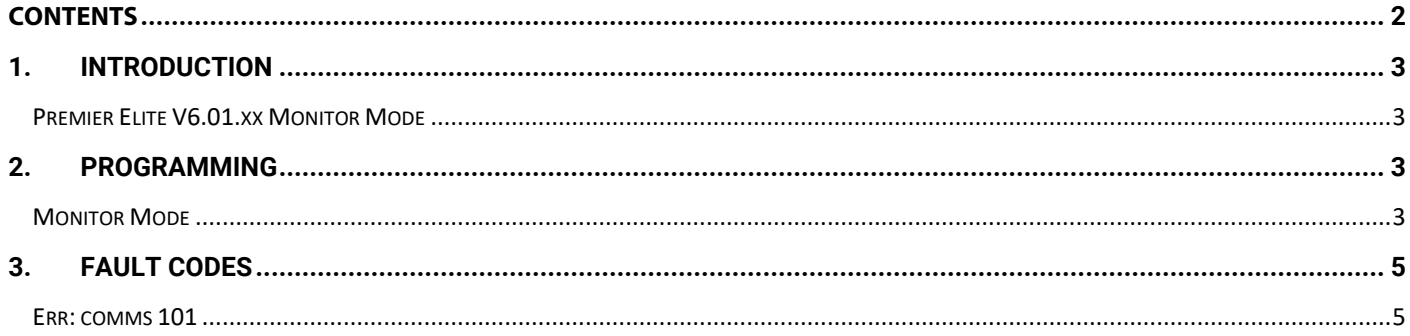

## <span id="page-2-0"></span>**1. Introduction**

## <span id="page-2-1"></span>Premier Elite V6.01.xx Monitor Mode

A new menu item - "Monitor mode" has been introduced to the Premier Elite, this simplifies the configuration of the panel for use with SmartCom, when it is **NOT** used with a 3<sup>rd</sup> party communicator via the COM ports.

**If you are using a CSL or BT signalling product** via the serial COM ports then please continue to configure the Premier Elite in the same way that you would normally.

**Note:** Com 3 is still available to connect other comms modules that may be used for home automation or other functionality.

Monitor mode can be used for:

- Texecom Connect
- Texecom Cloud
- And in future Texecom Monitor

On entering the UDL/Digi Options menu – "Monitor mode" is the first option. Pressing 0 or down arrow will move to Reset Digi. All the other indexes are the same as previous software versions.

#### **Monitor mode**

Monitor mode disables all menus for COM1 and COM 2, and applies the settings required to ensure that the system complies with the requirements of the relevant standards.

**COM1** and **COM2 MUST** be used to connect the SmartCom when using Monitor Mode

The 4-wire lead must be connected to COM1

The 2-wire lead must be connected to COM2

## <span id="page-2-2"></span>**2. Programming**

#### <span id="page-2-3"></span>Monitor Mode

To enable Texecom Monitor the following are required.

- Premier Elite control equipment V6.01.xx >
- SmartCom or SmartCom 4G V4.00.xx>

**Note:** If using Wintex, V8.01 should be used on systems programmed with Monitor mode.

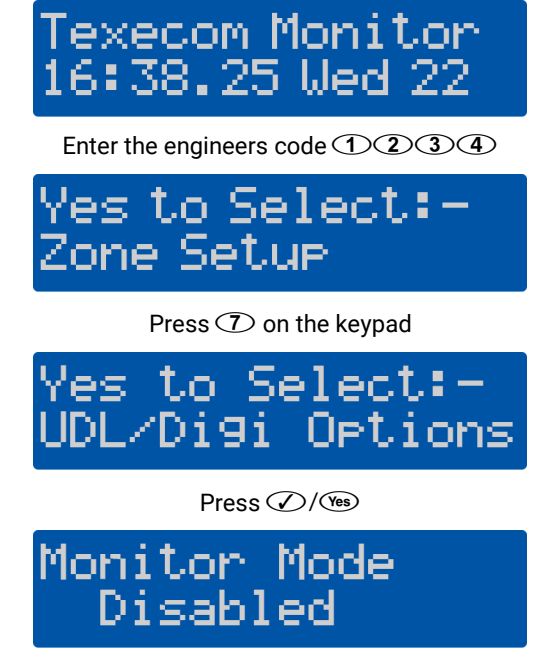

Press  $\mathcal{D}/\mathbb{Q}$ 

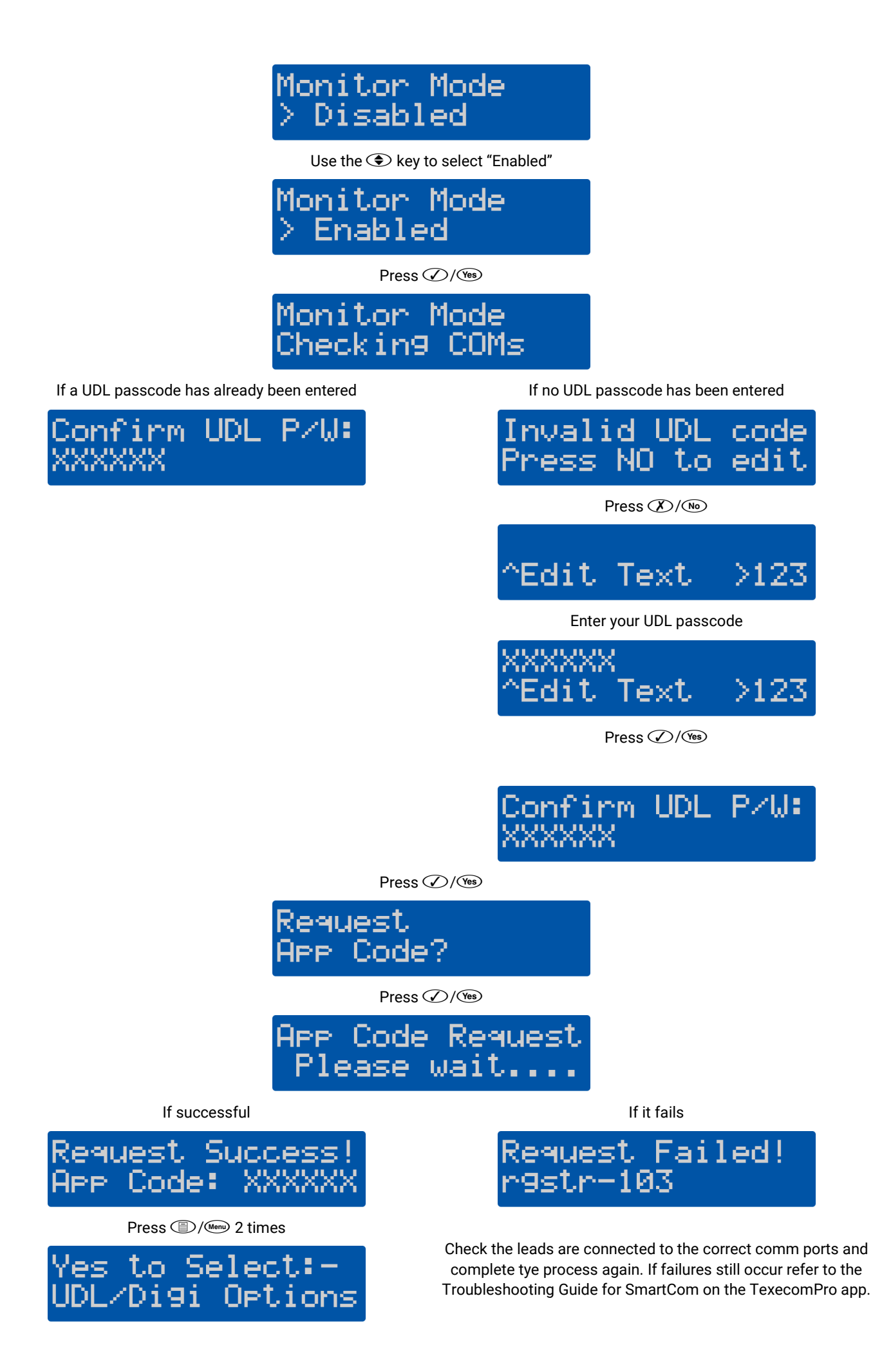

## <span id="page-4-0"></span>**3. Fault Codes**

### <span id="page-4-1"></span>Err: comms 101

### Monitor Mode  $comms-101$ Err:

If you see this error message at the "checking comms" stage, check the following:-

- Com Port 1 connection issue
	- o Check the connection and the cable, check you have used the 4 wire connector.
- Com Port 2 connection issue
	- o Check the connection and the cable, check you have used the 2 wire connector.
- Incompatible SmartCom firmware (<v4.00.xx)
	- o Check the SmartCom firmware version, Monitor Mode will only work on V4.00.xx and later